# Remote Learning Policy

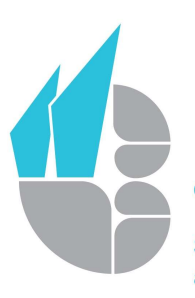

**CAISTER ACADEMY** Creative Education Trust **School of Literature** and Performing Arts

### Intent

The academy is committed to providing the highest quality of education when there is a need for remote learning. In circumstances where school leaders decide that it is not possible to open the Academy safely, all students will have access to remote learning for every lesson, in line with their timetable. If an individual student is absent from school - for a limited time e.g. due to an infectious illness - but is able to learn from home, they will have access to subject-specific learning tasks. These learning tasks will be set in line with the curriculum intent and the weekly non-negotiables outlined on curriculum overviews and topic plans. Adaptions will be made to resources/content where needed, for example in practical subjects, to ensure home access requirements are considered. Upon a student's return, teachers will identify any learning gaps and new starting points and respond to this with adapted planning and appropriate learning support.

#### Implementation

#### Academy Closure

- Students will access their work online via the Microsoft Office Teams platform.
- Students should access their subject-specific class Teams page, in line with their timetable.
- In the 'General Notices' or 'Assignment' tab, class teachers will outline learning tasks linked to the curriculum intent for that week.
- Each remote learning task will be clearly labelled with the date of the work set.
- Expectations of the learning will be clearly outlined in a series of steps that progress through the learning content (e.g. in a numbered/bullet pointed list).
- The uploaded work will include all resources and checklists for success so that students can self-assess their learning at home.
- Practical subjects will adapt their practice to ensure key knowledge and skills are being taught through different mediums.
- Class teachers will be available via Microsoft Office Teams communication platforms to support with any misconceptions in learning.

#### Individual Student Absence

- Each subject has identified weekly non-negotiables, in line with curriculum intent, and created a 'Remote Learning Access' guide.
- The 'Remote Learning Access' guide will include:
	- o Overall curriculum intent (why this and why now)
	- o A summary of the overall topic content
	- o Definitions of key specialist language needed to access the learning material
	- o A numbered list of learning activities with supporting resources where needed
	- o Links to online support platforms for further study
- o Information on how to contact subject-specialist for support with learning.
- Students will access their work online via the Microsoft Office Teams platform; they will have access to the 'Remote Learning' Teams group for the duration of their short-term absence.
- In line with timetables, students should access the relevant work for their year group and subject of study. This is available by clicking on the 'Files' section of the Team and then selecting the relevant school term e.g. Autumn Term 1. A step by step instruction guide is available on 'general notices' to support students with finding what they need.
- To support students with their learning, within each 'Remote Learning Access' guide the contact for 'learning support' is listed and can be emailed to help support with any misconceptions.
- Heads of Year will monitor the Microsoft Office Teams group (daily) to ensure that any student comments that are written are seen and responded to.
- Where possible, students should email their work for review to their class teacher or the subject lead listed as a contact.

## Online Platforms

For independent remote study, students can use subject-specific online platforms. The student login information for each of the portals that are currently being used is outlined below.

SPARX: Mathematics – all year groups

- www.sparxmaths.uk
- Username: student full name in lowercase with no spaces
- Password: student generate

Seneca: All year groups across all subjects

- https://senecalearning.com/en-GB
- Username: same as school ID
- Password: same as school password

MS Teams: All year groups across all subjects

- In the student area of the school website, select Microsoft Teams
- Username: same as school ID
- Password: same as school password

Kerboodle: Geography – Years 7 to 9.

- www.kerboodle.com/users/login
- Username: student name
- Password: student name
- Institution code: mo9

Language Gym: Modern Foreign Languages – all year groups

- https://uk.language-gym.com/
- Username: same as school ID
- Password: student generated